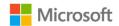

## Microsoft Surface Hub 2S

## Advanced Whiteboard features

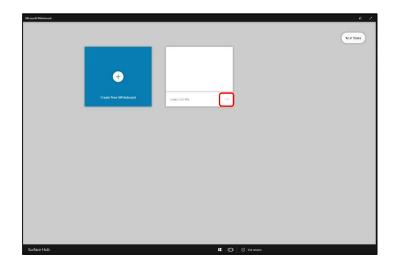

- Log in to access your whiteboards. As you work, changes are saved automatically.
- Name your whiteboards to help organize your content and find it quickly. Select the ... to open the menu.

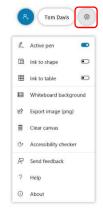

- Select the **Options** gear icon to access more tools and features of the Whiteboard.
- 4. Use **Ink to shape** to turn drawing into actual shapes like circles, squares, and triangles.
- 5. Use **Ink to table** to turn a drawn grid into a table with rows and columns.
- You can also change the background color and design from solid to grid or dots. Pick the background, then choose the color from the wheel around it.

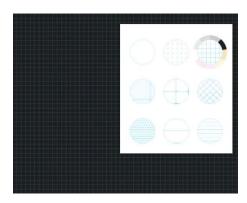